### **Module 1. Introduction to the penetration testing**

- What is hacking and ethical hacking?
- Types of cyberattacks;
- Penetration testing methodology: OSTMM, ISSAF, etc;
- Penetration testing project management;
- Hacking tools overview;
- Know the applicable laws;
- Dealing with third parties;
- Social engineering issues;
- Logging;
- Reporting;
- Scope. Links to other courses;

#### Labs:

- Lab 1.1 Basic configuration of ethical hacker workplace: Kali Linux
- Lab 1.2 Basic configuration of machine for hacking: Metasploitable 2

### **Module 2. Intelligence Gathering**

- Open Source Intelligence methods;
- **•** Structured analytic techniques overview;
- Types of collected information:
	- o Business information (financial, clients, suppliers, partners);
	- o Information about IT-infrastructure;
	- o Employee;
- Discovering sources of the information;
- Google for penetration testers;
- Other search instruments;
- Tools overview;

Labs:

- Lab 2.1 Using of Google for OSINT;
- Lab 2.2 Using Maltego;
- Lab 2.3 Whois Reconnaissance, DNS Reconnaissance, SNMP reconnaissance, SMTP reconnaissance, Microsoft Netbios Information Gathering
- Lab 2.4 Network discovery with NMAP scanner.
- Lab 2.5 Using sniffers

### **Module 3. Vulnerability Analysis**

- Types of vulnerabilities;
- Manual search for vulnerabilities;
- Automated search for vulnerabilities;
- Vulnerability Analysis tools.

Labs:

- Lab 3.1 Basic Netcat usage;
- Lab 3.2 Manual search for vulnerability in Apache Web-server using Telnet\Netcat;
- Lab 3.3 Using vulnerability scanners (Nessus, Nexpose, OpenVAS) for vulnerability discovery;
- Lab 3.4 Using miscellaneous assessment tools.

### Module 4. Vulnerability Analysis for Web-applications

- OWASP projects
- Types of vulnerabilities in Web-applications. OWASP Top 10 vulnerabilities
- OWASP testing guide overview;
- Google Hacking. Google Hacking Database (GHDB)
- Web security testing tools:
	- Web-scanners,
	- Local Proxies
	- Fuzzers
	- Specialized browsers and browser plugins

### Labs:

- Lab 4.1 Google Hacking using Google Hacking Database (GHDB);
- Lab 4.2 Vulnerabilities discovery with web-scanners Nikto, Arachni..;
- Labs 4.3 4.12 on OWASP Top 10 vulnerabilities

### Module 5. Exploitation

- What is an exploit? (Dorofeev)
- The Exploit Database
- Google for penetration testers*: [www.exploit-db.com](http://www.exploit-db.com/)*
- Local exploitation
- Metasploit Framework overview;
- Types of payloads;
- Meterpreter usage;
- Man-in-the-middle attacks;
- Password attacks: online and offline;
- Art of manual password guessing;

Pass the hash attack.

Labs:

- Lab 5.1 Exploitation of Metasploitable 2 with Metasploit (…);Dorofeev )
- Lab 5.2 spoofing tools : basic Ettercap, arpspoof usage (Cain & Abel? Dorofeev)
- Lab 5.3 Perform A Man In The Middle Attack With Kali Linux & Ettercap (among others SSLStrip);
- Lab 5.4 Online password attack with THC-Hydra; (Dorofeev)
- Lab 5.5 Offline password attacks with John-the-Ripper (Dorofeev)
- Lab 5.6 Modern 2014 attacks heartbleed, shellshock, etc

Module 6. Social engineering

- Social engineering (Dorofeev)
- The Social engineering Toolkit project overview; (Andrian)

Labs:

Lab 6.1 SET usage;

Module 7. Exploitation using client-side attacks

- Client side exploits
- The browser exploitation framework project overview;

### Labs:

- Lab 7.1 Client side exploits;
- Lab 7.2 BeEF usage;

#### Module 8. Maintaining Access

Maintaining Access utilities

### Labs:

• 8.1 Remote rootkit installation and usage;

## Module 1. Introduction to the penetration testing

- What is hacking and ethical hacking?
- Types of cyberattacks;
- Penetration testing methodology: OSTMM, ISSAF, etc;
- Penetration testing project management;
- Hacking tools overview;
- Know the applicable laws;
- Dealing with third parties;
- **•** Social engineering issues;
- Logging;
- Reporting;
- Scope. Links to other courses;

Labs:

- Lab 1.1 Basic configuration of ethical hacker workplace: Kali Linux
- Lab 1.2 Basic configuration of machine for hacking: Metasploitable 2

## What is hacking and ethical hacking?

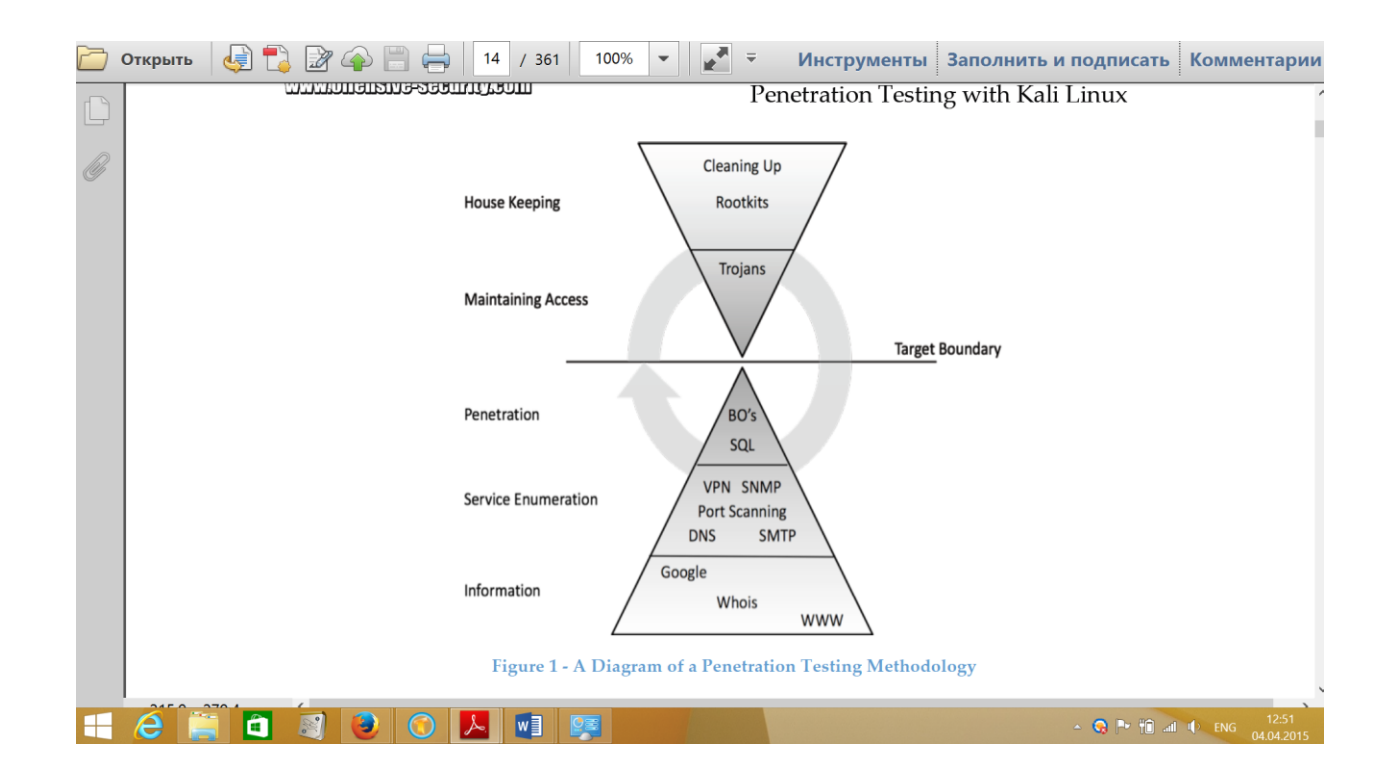

## Hacking Tools

#### *Kali Linux*

Kali Linux is a linux-based system which contains over 300 forensics and penetration testing tools. Here e we will show you some tips and tricks to finding your way around Kali so that you can get up and running quickly.

Kali Linux can be downloaded from the site:<https://www.kali.org/>

### *Kali Installation*

For local work with Kali you can create virtual environment using VirtualBox software.

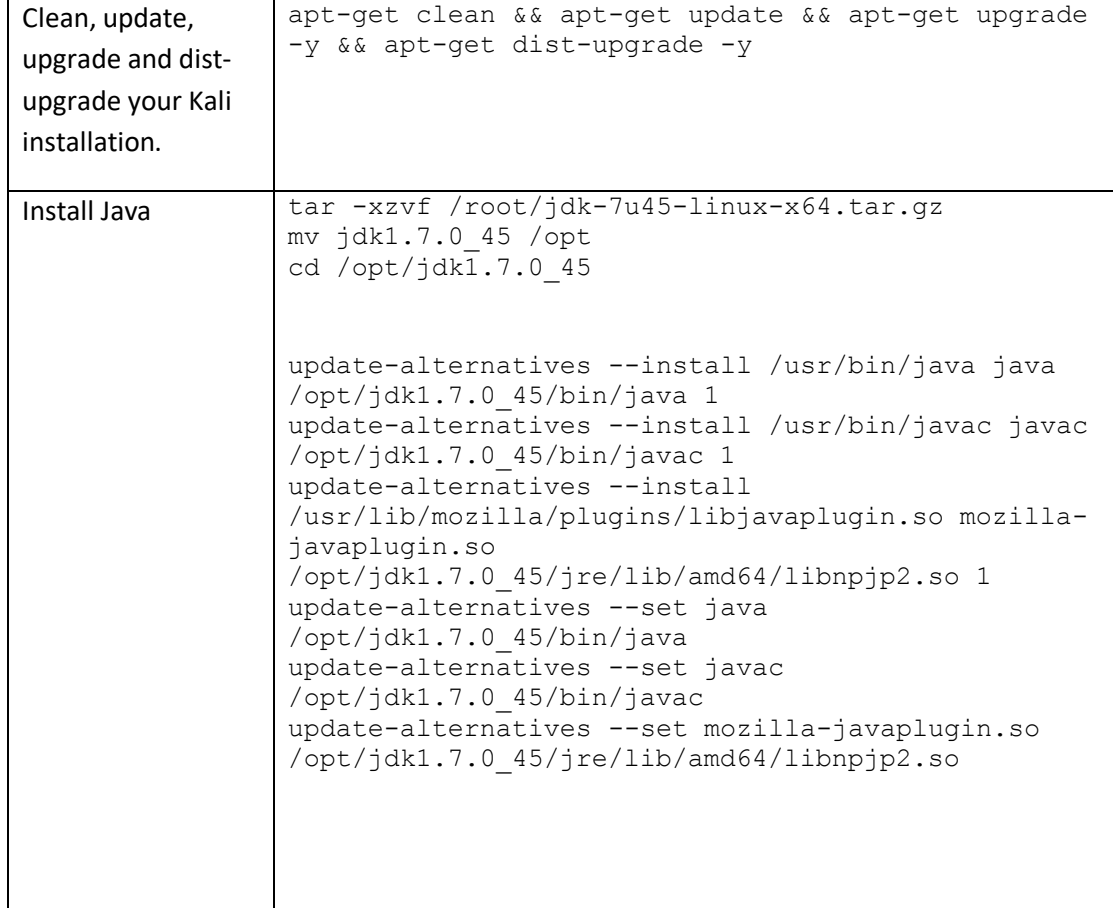

What you have to do after Kali Linux installation

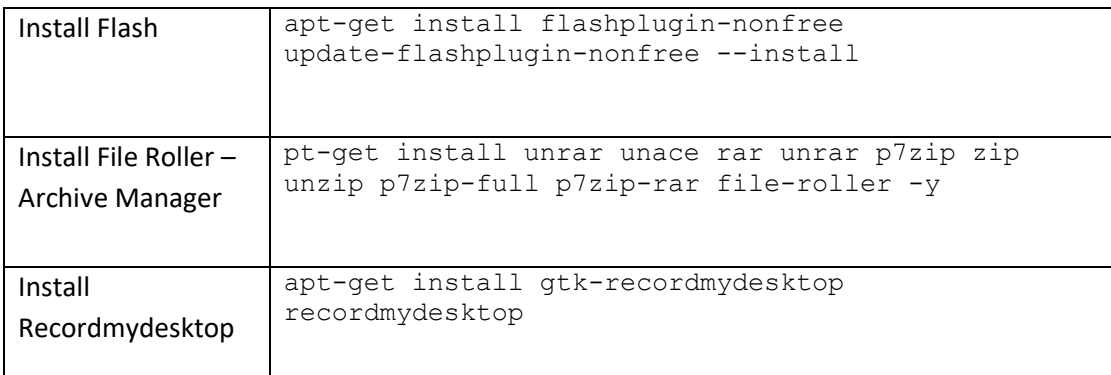

#### Linux basic commands

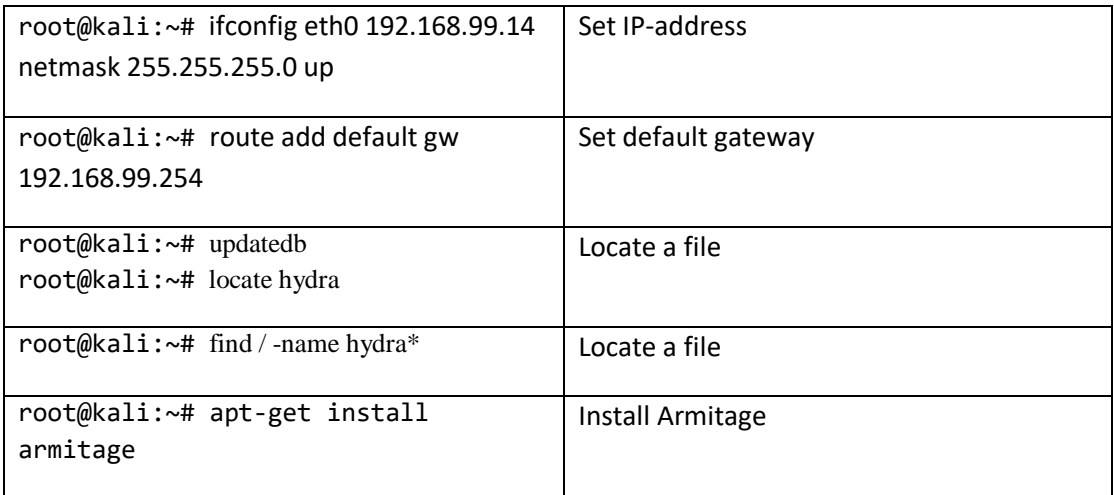

## Reporting

Report in its definition is a statement of the results of an investigation or of any matter on

which definite information is required (Oxford English Dictionary).

A penetration test is useless without something tangible to give to a client or executive officer. A report should detail the outcome of the test and, if you are making recommendations, document the recommendations to secure any high-risk systems. Report Writing is a crucial part for any service providers especially in IT service/ advisory providers. In penetration testing the final result is a report that shows the services provided, the methodology adopted, as well as testing results and recommendations.

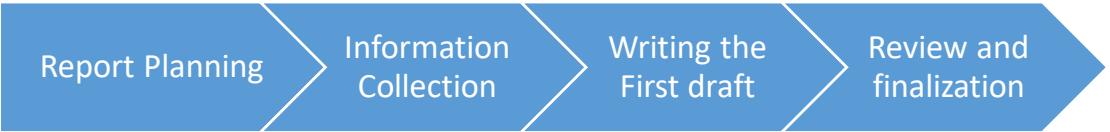

### *Report planning*

A good report will usually include the following sections:

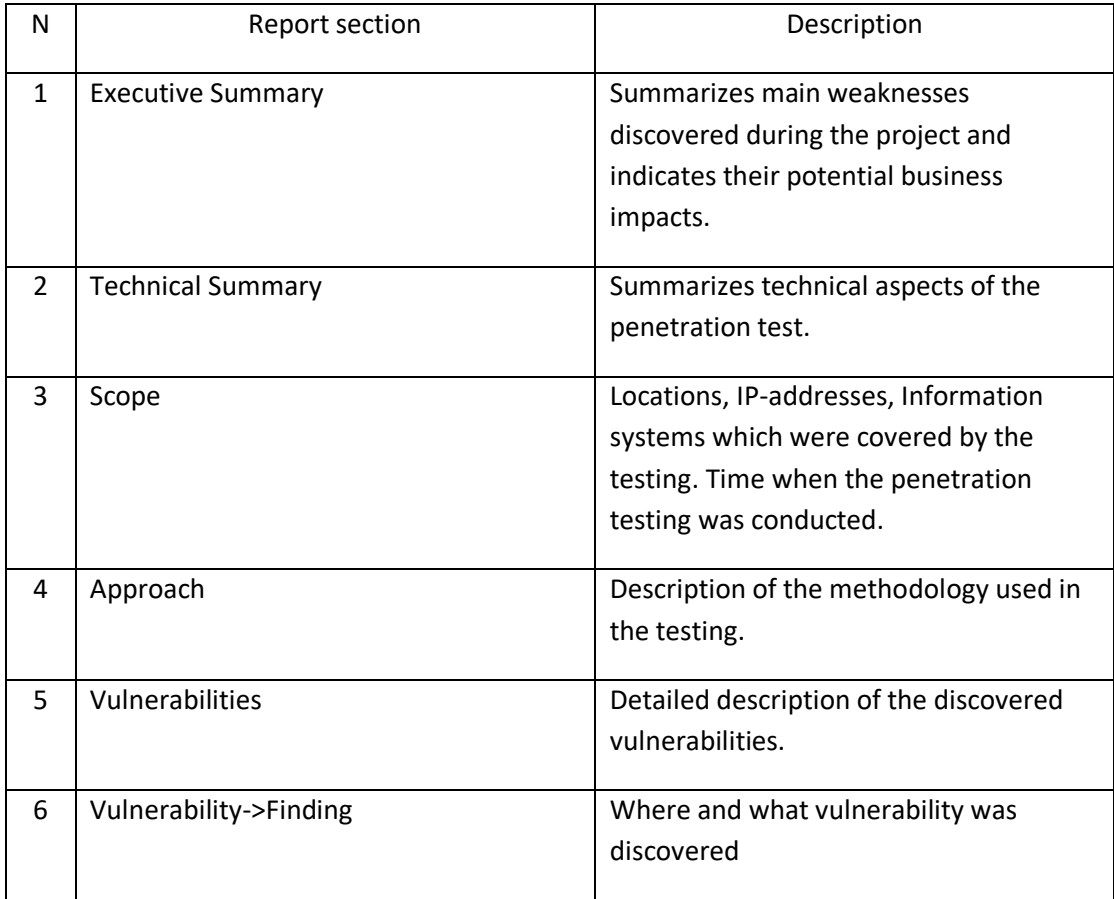

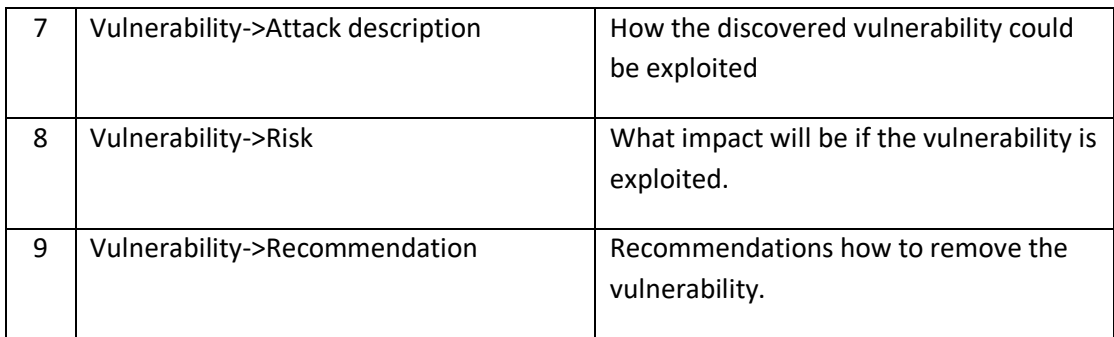

### *Documenting during the penetration*

Due to the nature of penetrating testing and utilizing more than one way, tools, computers, etc., penetration tester needs to make sure that he collected all the information in all stages, system used and tools. This will ease his report writing and make all information that he need available either in each stage, moving to the next stage, using information and analyzing it either in the penetration testing activity or dining report writing. In case of the penetration testing is conducted by a team, a centralized and secure location need to be located to share the information.

Collecting the information during the penetration testing stages/steps is a very important step to be able to write the report. This include, scanning results, vulnerability assessment, snap shots of the findings and exploits (if any), etc. Pen-tester needs to consider information collection in all steps that he performs during the test.

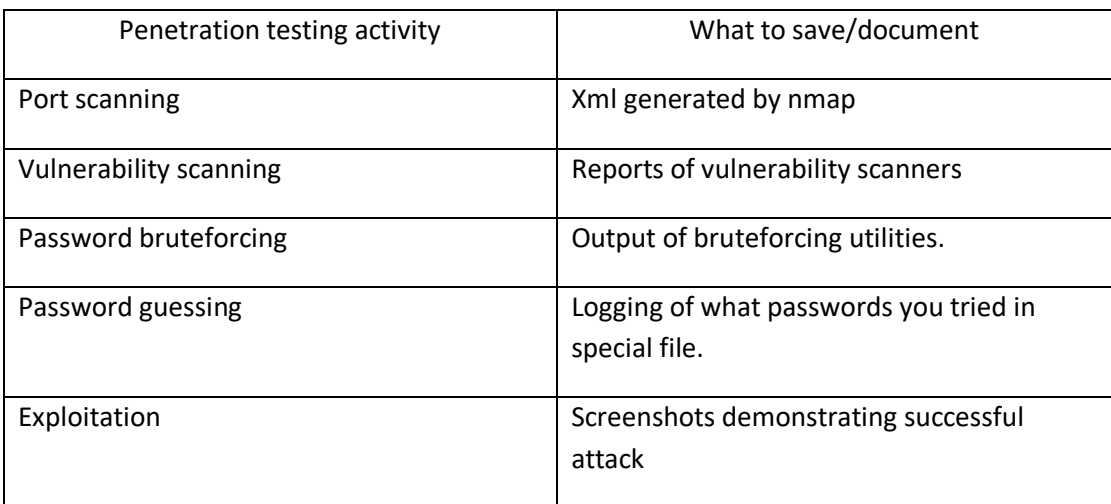

In the following table some examples of documenting are provided:

Labs

Lab 1.1 Kali Linux installation into the VirtualBox

Type of the lab: local

Prerequisites:

- 1) Kali Linux ISO-image
- 2) VirtualBox Software installed

Task:

- 1) Create Kali Linux virtual machine
- 2) Update the system
- 3) Install VirtualBox add-ons

Lab 1.2 Kali Linux exploration

Task:

- 1) Determine the location of the file nmap in Kali
- 2) Find and read the documentation for the nmap tool

Lab 1.1 Basic configuration of ethical hacker workplace: Kali Linux

## Module 2. Intelligence Gathering

- Open Source Intelligence methods;
- Structured analytic techniques overview;
- Types of collected information:
	- o Business information (financial, clients, suppliers, partners);
	- o Information about IT-infrastructure;
	- o Employee;
- Discovering sources of the information;
- Google for penetration testers;
- Other search instruments;
- Tools overview;

Labs:

- Lab 2.1 Using of Google for OSINT;
- Lab 2.2 Using Maltego;
- Lab 2.3 Whois Reconnaissance, DNS Reconnaissance, SNMP reconnaissance, SMTP reconnaissance, Microsoft Netbios Information Gathering
- Lab 2.4 Network discovery with NMAP scanner.
- Lab 2.5 Using sniffers

### **Introduction**

Intelligence Gathering is the first phase of the ethical hacking process and is the subject of this chapter. The goal is to gather as much useful information as possible about a potential target with the objective of getting enough information to make later attacks more accurate.

Main information that can be gathered during this phase includes:

General company info

- Organization structure;
- Addresses of the offices;
- Names of top-managers;
- Clients, suppliers;

### IT-infrastructure

- Internet resources (domain names, IP addresses);
- Versions of hardware and software;
- Configuration of systems;
- Account information;

### Personnel

- Employee names;
- E-mails;
- Phone numbers.

Sources of such information:

- Web-sites (Main company site, blogs of employees, sites for searching for job);
- Search engine search results;
- Internet-services (whois, DNS, etc);
- Company IT-infrastructure which is accessible from the Internet.

### Collecting information about IT-infrastructure

The following information about network is the main focus for ethical hacker:

- Domain names the company uses to conduct business or other functions, including research and customer relations
- Internal domain name information
- IP addresses of available systems
- Rogue or unmonitored websites that are used for testing or other purposes
- Private websites
- TCP/UDP services that are running
- Access control mechanisms, including firewalls and ACLs
- Virtual private network (VPN) information
- Intrusion detection and prevention information as well as configuration data
- Authentication mechanisms and systems

Main tools are:

- ping
- traceroute

Regarding the computer which is considered as a target the following information is interesting:

- function in corporate network (for example Domain Controller, workstation of chief accountant, etc);
- version of operating system;
- user and group information and names;
- passwords or password hashes (actually such information we will get on later phases);
- security settings (especially password policy);
- running network services (port, software version);
- routing tables;
- snmp;

Main tools are:

• nmap;

Lab 2.1 Finding the IP Address of a Website

- 1. Find out IP Address of site google.com using ping command.
- 2. Find out the route to the server using tracert (Win) or traceroute (Linux)
- 3. Find out the range of IP-addresses using any whois online service

## Module 5. Exploitation

- What is an exploit? (Dorofeev)
- The Exploit Database
- Google for penetration testers*:* [www.exploit-db.com](http://www.exploit-db.com/)
- Local exploitation
- Metasploit Framework overview;
- Types of payloads;
- Meterpreter usage;
- Man-in-the-middle attacks;
- Password attacks: online and offline;
- Art of manual password guessing;
- Pass the hash attack.

Labs:

- Lab 5.1 Exploitation of Metasploitable 2 with Metasploit (…);Dorofeev )
- Lab 5.2 spoofing tools : basic Ettercap, arpspoof usage (Cain & Abel? Dorofeev)
- Lab 5.3 Perform A Man In The Middle Attack With Kali Linux & Ettercap (among others SSLStrip);
- Lab 5.4 Online password attack with THC-Hydra; (Dorofeev)
- Lab 5.5 Offline password attacks with John-the-Ripper (Dorofeev)
- Lab 5.6 Modern 2014 attacks heartbleed, shellshock, etc

## Appendix A

Sample Penetration Testing Report

Penetration Testing For Great Company Inc. Month dd<sup>th</sup>,yyyy

By: John Smith

# **Document Properties**

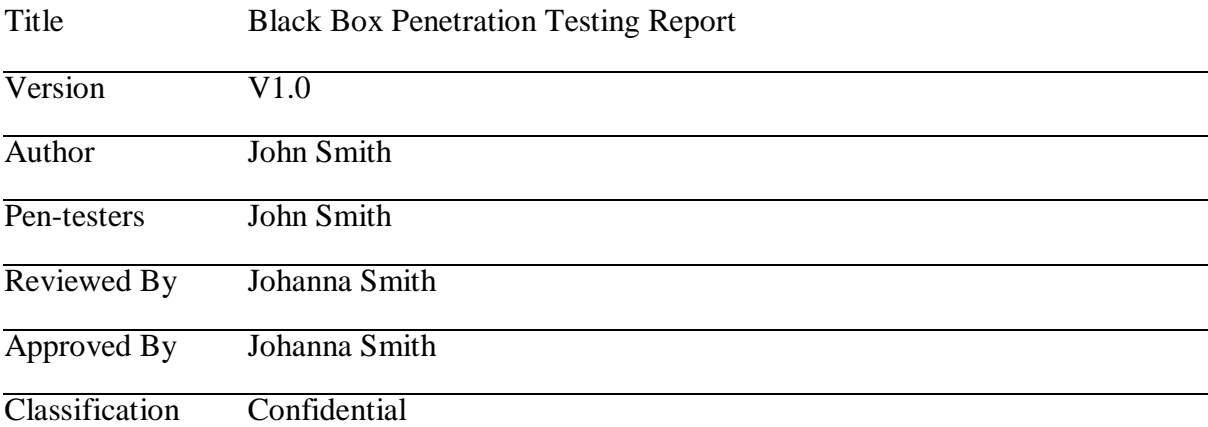

## **Contents**

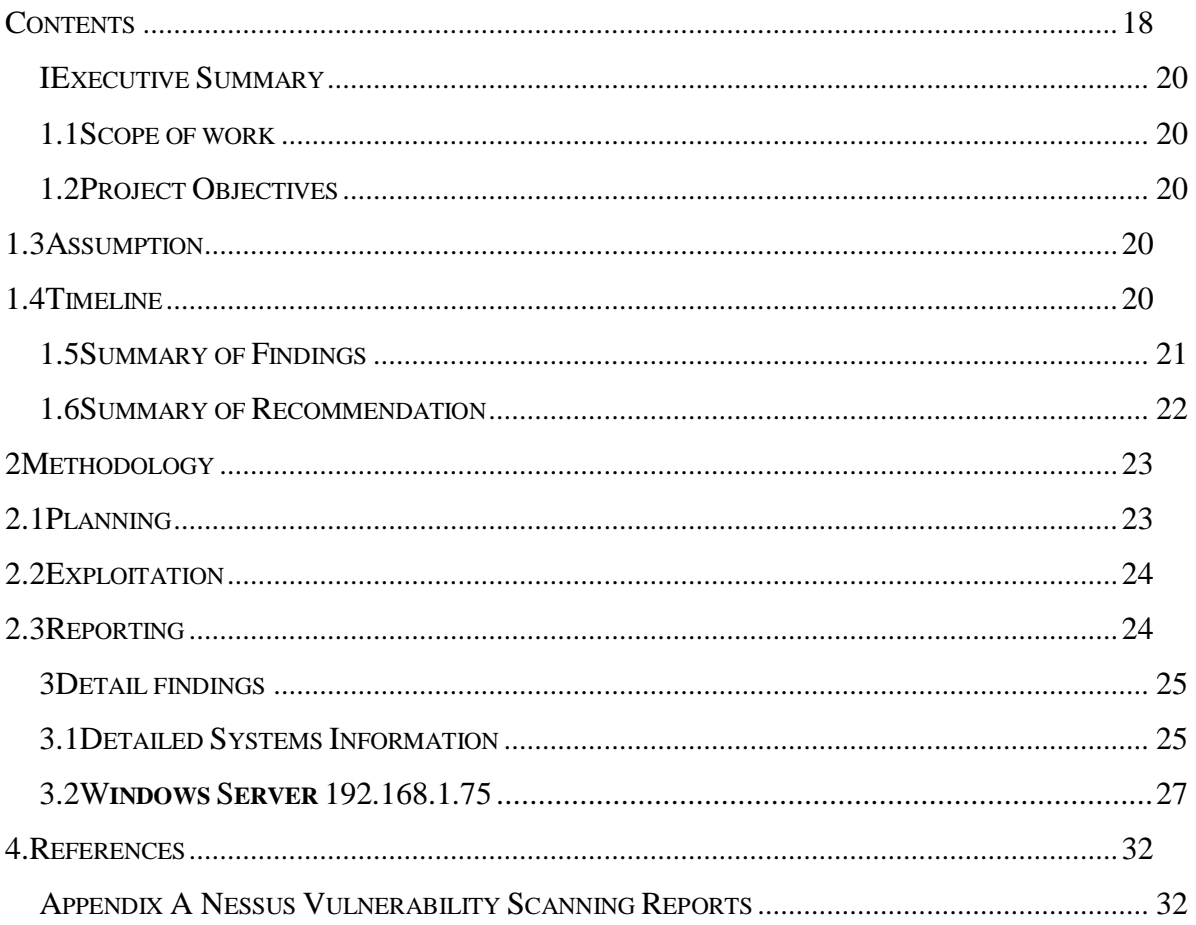

## **List Of illustrations**

List of Tables Table 1 Penetration Testing Time Line 12 Table 1 Total Risk Rating 12 Table 3 Risk Analysis 16 Table 4 Rating Calculation 16 Table 5 Targets open ports 17 List of Figures Figure 1 Total Risks 13 Figure 2 Penetration Testing Methodology 15 Figure 3 192.168.1.75 Number of Risks 17 Figure 4 Telnet Service Banner 18 Figure 12 Exploiting RPC using dcom 18 Figure 13 Getting Shell Access 19 Figure 14 Exploiting dcom - metasploit 19 Figure 16 Uploading nc.exe as backdoor 21 Figure 17 Shell command and running nc 22 Figure 18 Downloading SAM file 22

## <span id="page-18-0"></span>**1. Executive Summary**

This document details the security assessment (external penetration testing) of GPEN.KM. The purpose of the assessment was to provide a review of the security posture of GPEN.KM Internet infrastructure, as well, as to identify potential weaknesses in its Internet infrastructure.

## **1.1. Scope of work**

This security assessment covers the remote penetration testing of 2 accessible servers hosted on 192.168.1.75 and 192.168.1.76 addresses. The assessment was carried out from a black box perspective, with the only supplied information being the tested servers IP addresses. No other information was assumed at the start of the assessment.

## **1.2. Project Objectives**

This security assessmentis carriedouttogaugethesecuritypostureofGPEN.KM's Internet facing hosts. The result of the assessment is then analyzed for vulnerabilities. Given the limited time that is given to perform the assessment, only immediately exploitable services have been tested. The vulnerabilities are assigned a risk rating based on threat, vulnerability and impact.

### **1.3. Assumption**

While writing the report, we assume that both IP addresses are considered to be public IP addresses, NDA and rules of engagement has been signed and based on the information gathering phase the company name is GPEN.KM.

## **1.4. Timeline**

The timeline of the test is as below:

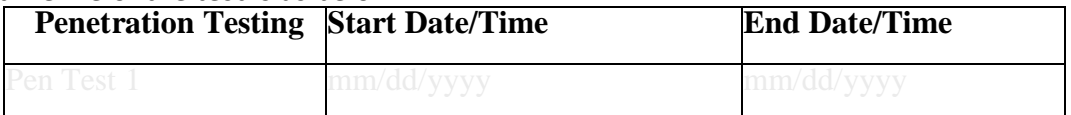

Table 1 Penetration Testing Time Line

## **1.5. Summary of Findings**

|                  | Low |  |
|------------------|-----|--|
| <b>Medium</b>    |     |  |
| High<br>Critical |     |  |
|                  |     |  |
|                  |     |  |

Table 2 Total Risk Rating

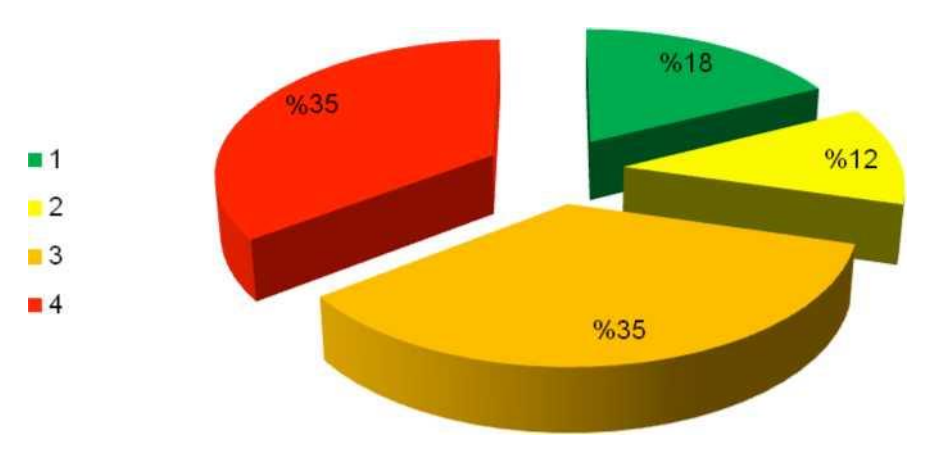

Figure 1 Total Risks

GPEN.KM needs to pay more attention to information security. We were able to access one server in less than one hour. GPEN.KM needs to invest in implementing a defensein-depth approach to have multiple layers of security to protect their information asset. Other areas such as processes and people should be emphasized as well. Systems and networks hardening and secure configurations, for instance, should be implemented to strengthen the different layers of security within GPEN.KM .

Below are the high level findings from the external penetration test:

• GPEN.KM lacks a defense in depth (multi-layered) security strategy which if implemented will help GPEN.KM achieves better security level.

### Mansour Alharbi, [mharbi@gmail.com](mailto:mharbi@gmail.com)

We found that both servers are not protected by a firewall and can present a security

Writing a Penetration Testing Report 21 risk since the host runs a number of services such as Microsoft terminal services without being configured for optimal security. GPEN.KM must design the Firewall policy as follows:

<sup>O</sup>Apply rules to allow only public services such as mail and web access. O Apply anti-mapping rules on the border router and primary firewall. o Allow only authorized IPs to connect to other services or best disable unneeded services.

- It was obvious that GPEN.KM patch management policy and procedure is either not existing or not implemented correctly. One of these servers was running windows 2000 server without any patches. This opened a very high security risk on the organization.
- Services installed were running with default configuration such as FTP. Web application hosted in 192.168.1.75 is running multiple security vulnerability such as SQL injection and XSS. An attacker can gain access to customer information and manipulate it. GPEN.KM has to implement input validation and re-designthe webapplicationcomponent. Best practiceis tohave3-tier design. At least the application server and DB server should be hosted in deferent servers and segregated by a firewall.

### **1.6. Summary of Recommendation**

Adopt defense-in-depth approach where GPEN.KM utilizes variety of security tools/systems and processes to protect its assets and information. Among these:

- Deploy Host Intrusion Prevention Systems -HIPS on servers and desktops, also enable personal firewall on desktop (such as Microsoft Windows firewall).
- Perform security hardening on servers in the production environment especially those in the Internet and/or external DMZs.
- Implement Patch management system(s) to provide centralized control over fixes, updates and patches to all systems, devices and equipments. This will minimize overhead on operations team and will elevate security resistance.

Writing a Penetration Testing Report 22

- GPEN.KM has to implement input validation and re-design the web application component. Best practice is to have 3-tier design. At least the application server and DB server should be hosted in deferent servers and segregated by a firewall.
- Conduct vulnerability assessment at least twice a year and penetration testing at least once a year or if there is a major change in the information assets.
- Develop and implement a training path for the current IT staff.

## <span id="page-21-0"></span>**2. Methodology**

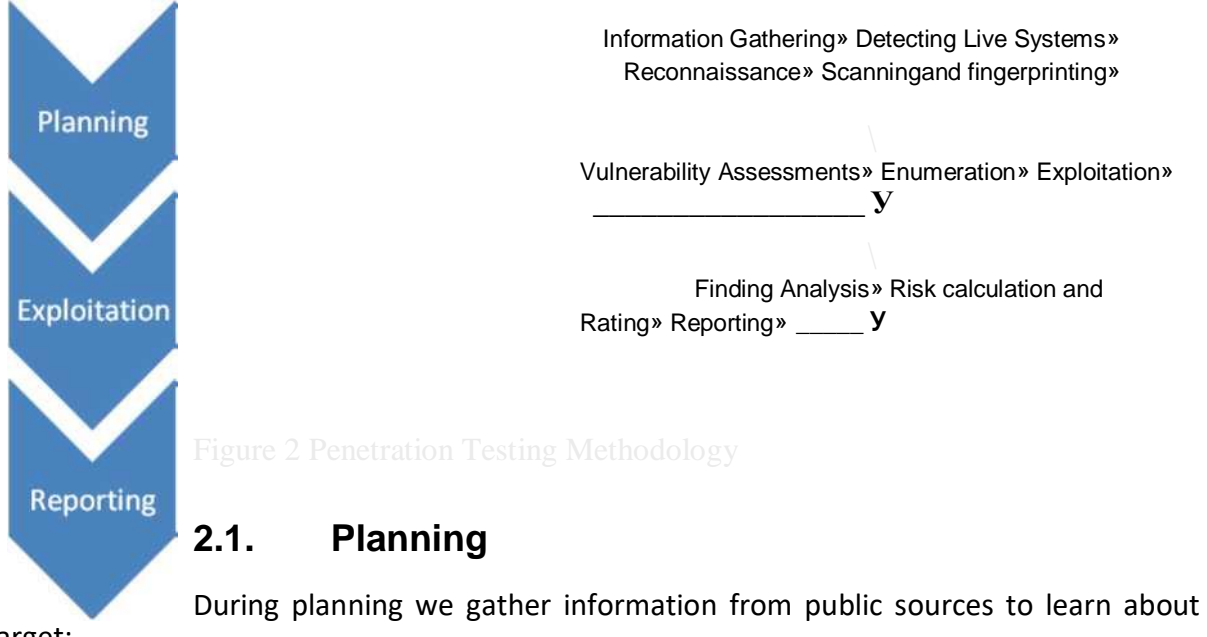

target:

- People and culture
- Technical infrastructure

Then, we detect the live system its O.S and determined the running services and its versions.

### **2.2. Exploitation**

Utilizing the information gathered in Planning we start to find the vulnerability for each O.S and service that we discovered after that trying to exploit it.

### **2.3. Reporting**

Based on the results from the first two steps, we start analyzing the results. Our Risk rating is based on this calculation:

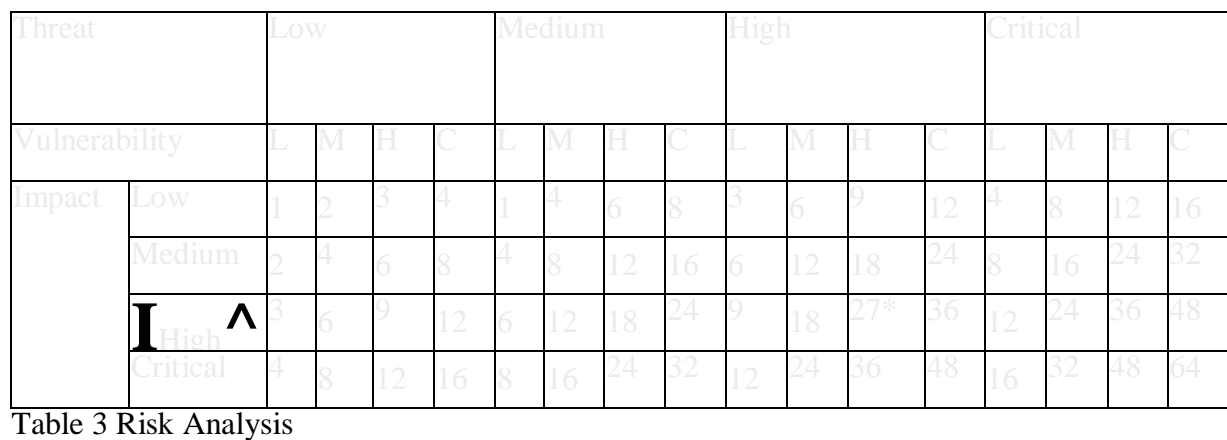

Risk=Threat 1 Vulnerability \* Impact

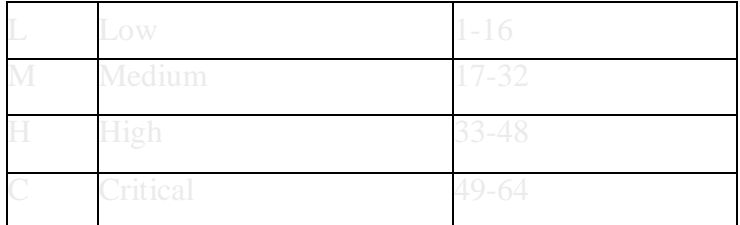

Table 4 Rating Calculation

After calculating the risk rating, we start writing the report on each risk and how to

<span id="page-22-0"></span>mitigate it.

## **3. Detail findings**

## **3.1. Detailed Systems information**

 $\overline{a}$ 

Mansour Alharbi, mharbi@gmail.com *1Based on our analysis risks that falls under this category will be considered as High.*

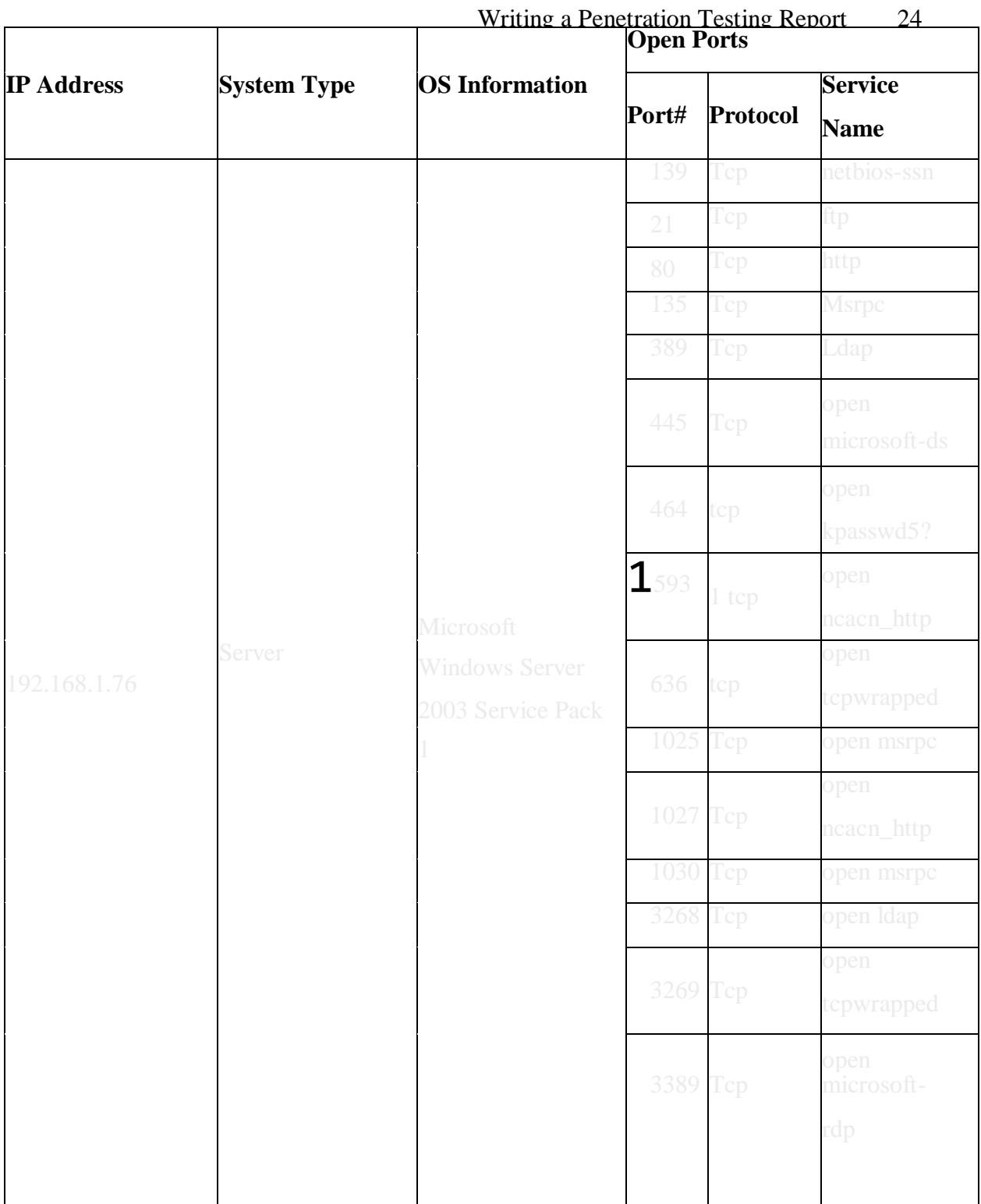

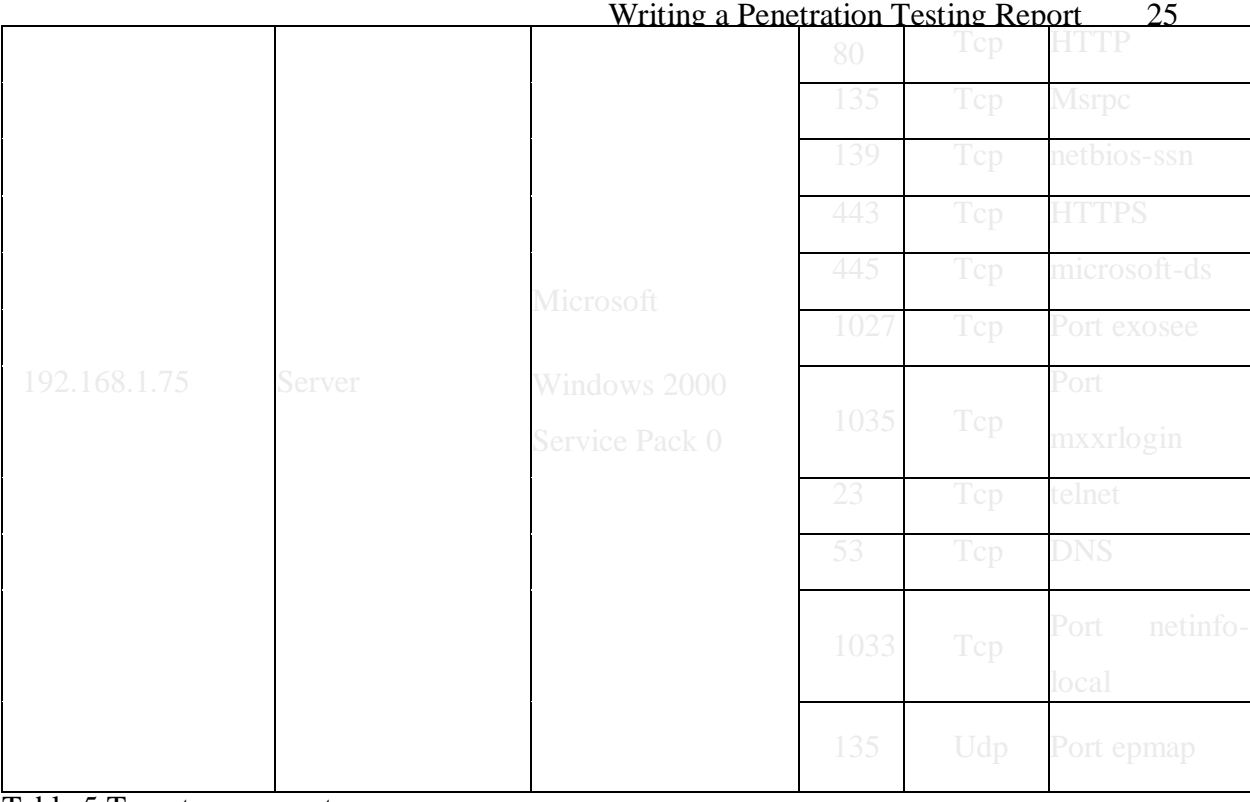

Table 5 Targets open ports

### 6 4 Risks  $\overline{2}$ 1Series Low Medium High Critical

### **3.2. Windows Server 192.168.1.75**

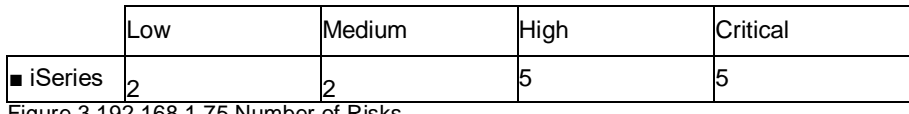

Figure 3 192.168.1.75 Number of Risks

Unsecure service (Telnet) is running:

Threat Level

**Medium**  $^{03}$  I4

Vulnerability

Medium

Analysis

Telnet provides access to the server for remote administration as an example. Unfortunately telnet traffic is not encrypted. Suspicious users i.e. attacker with and easy accessible sniffer can sniff the traffic, which may include sensitive data and/or administrator credentials.

By Telneting to 192.168.1.75, we were able to see telnet service version number 5.00

The tools must be removed after the test.

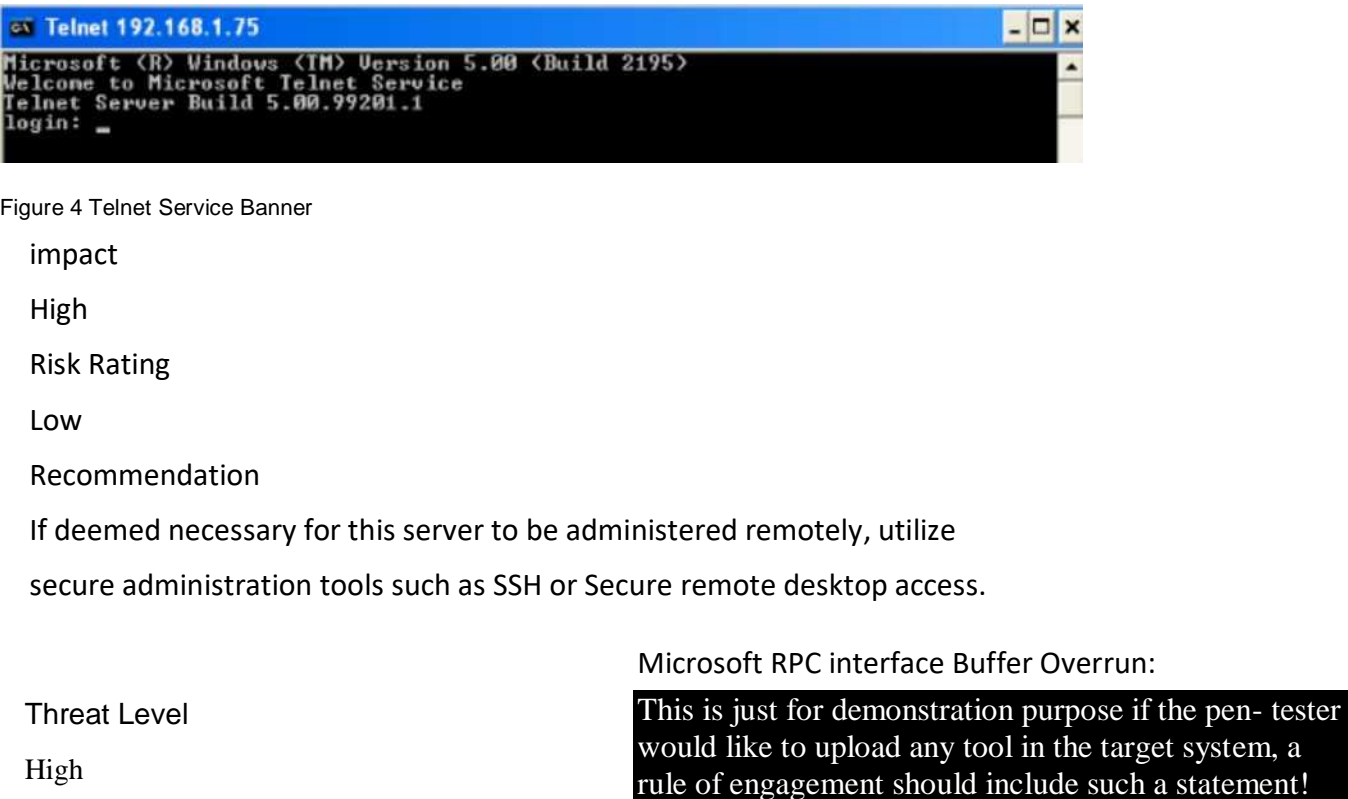

**Critical** 

Vulnerability

Analysis

The remote host is running a version of Windows, which has a flaw in its RPC

interface, which may allow an attacker to execute arbitrary code and gain SYSTEM

privileges. An attacker or a worm could use it to gain the control of this host.

We exploit this vulnerability utilizing a ready exploit available in the internet.

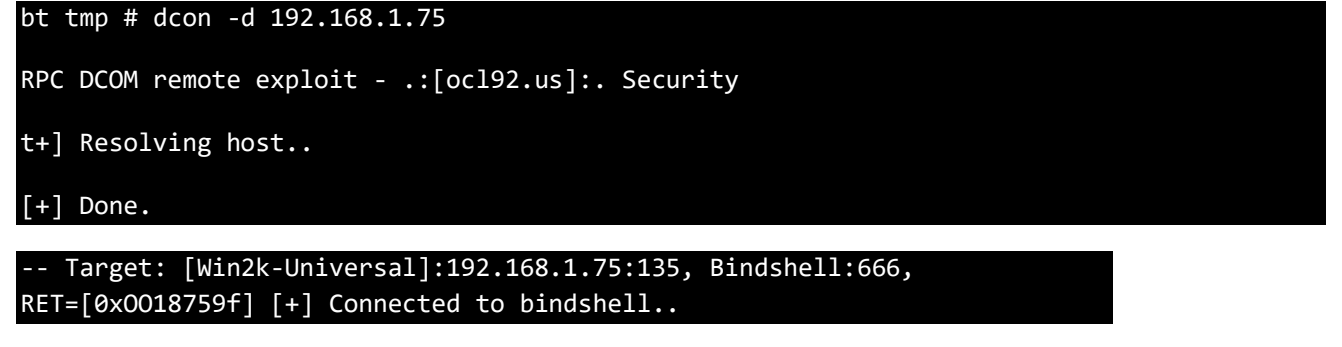

-- bling bling --

Figure 5 Exploiting RPC using dcom

After exploiting this vulnerability we got a shell and as you can see the IP address is the server IP address.

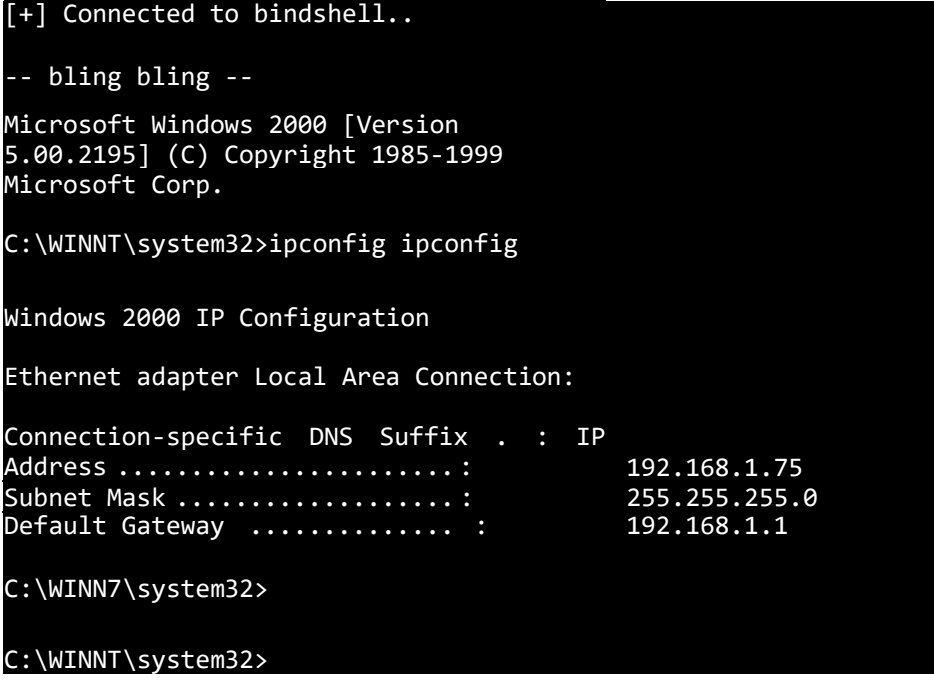

Figure 6 Getting Shell Access

We also utilize this vulnerability to upload and download file through meterpreter as described below:

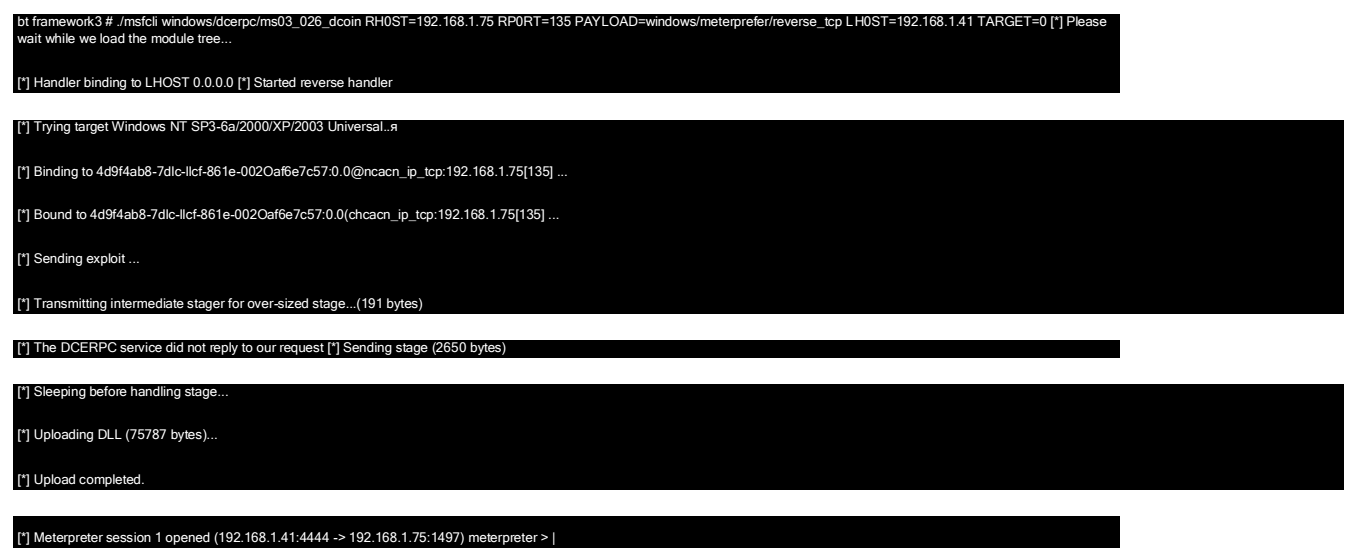

Figure 7 Exploiting dcom - metasploit

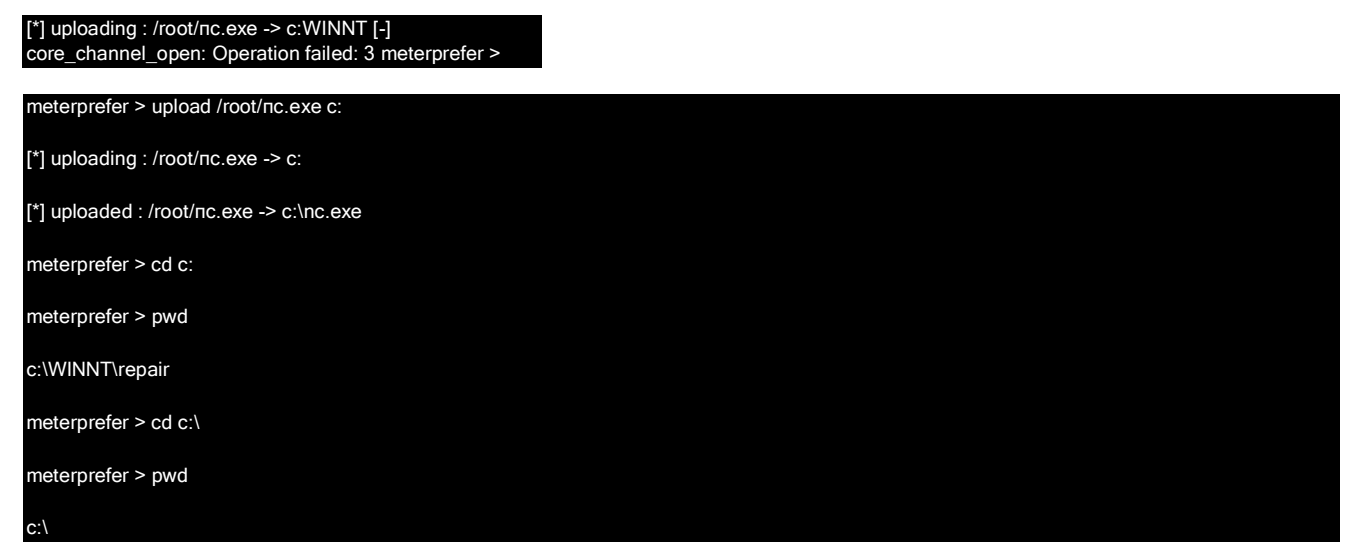

meterprefer > Is Listing: c:\

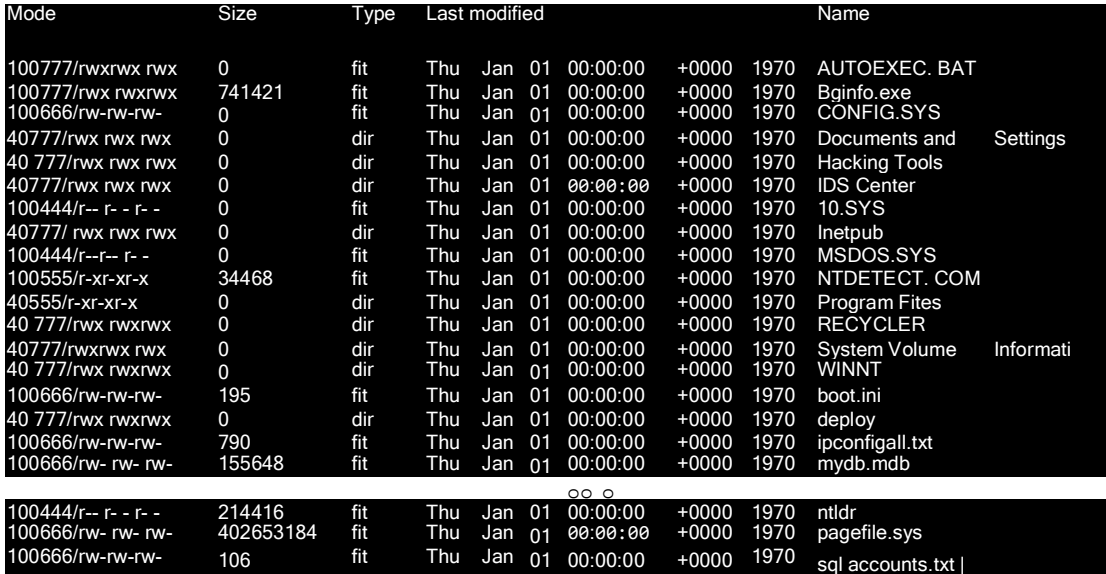

We uploaded a tool for further testing

We opened a command shell using meterpreter and ran nc.exe to listen on

port 2222/TCP:

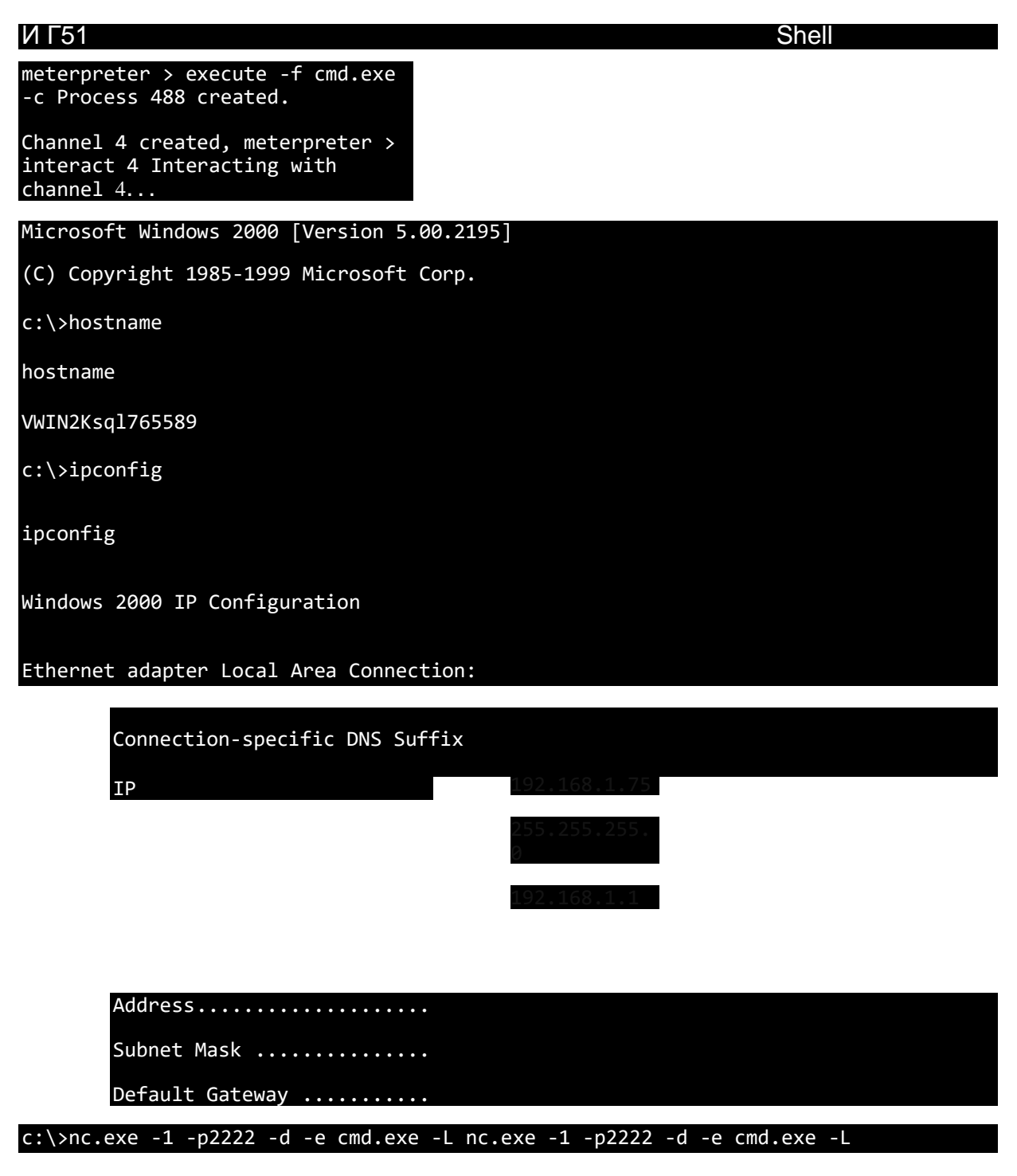

Figure 9 Shell command and running nc

And downloading SAM file for cracking the system passwords offline:

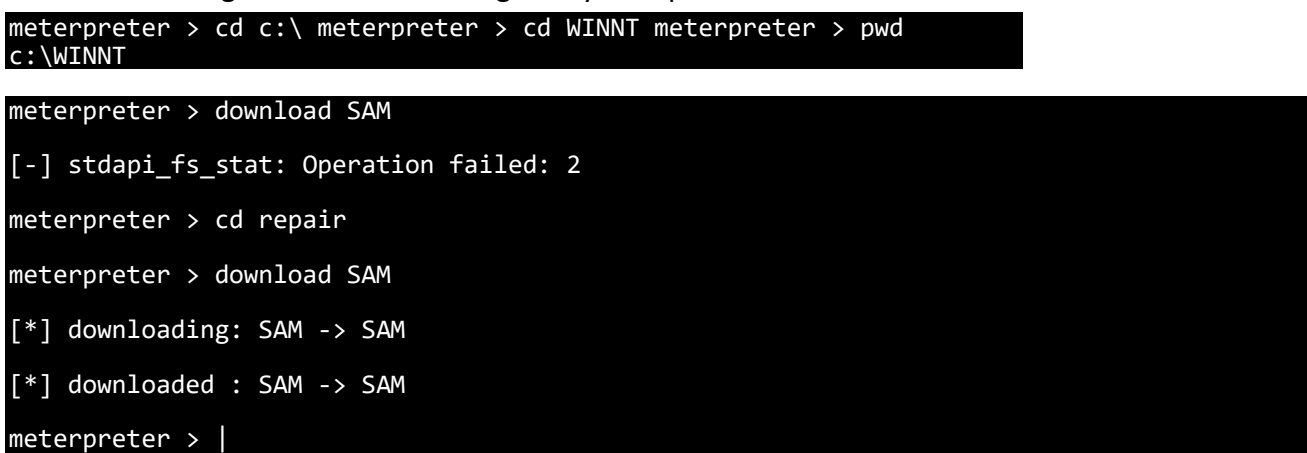

Figure 10 Downloading SAM file

impact Critical

Risk Rating Critical Recommendation Patch the system with latest patches from MS. <http://www.microsoft.com/technet/security/bulletin/MS03-039.mspx>

## <span id="page-33-0"></span>**4. References**

## **Appendix A - Nessus Vulnerability Scanning Reports**

Attache nessus scanning file.